## $\overline{\mathbf{z}}$  imc结合ladp同步操作员

[PLAT](https://zhiliao.h3c.com/questions/catesDis/228) [Web](https://zhiliao.h3c.com/questions/catesDis/939)页面 **[陈启敏](https://zhiliao.h3c.com/User/other/77302)** 2022-03-04 发表

组网及说明 组网:imc———ladp服务器 可达

## 配置步骤

安装好微软ad (ldap服务器)

1、在安装好Active Directory域服务的服务器上,依次单击"开始 > 管理工具 > 服务器管理器", 打开服 务器管理器

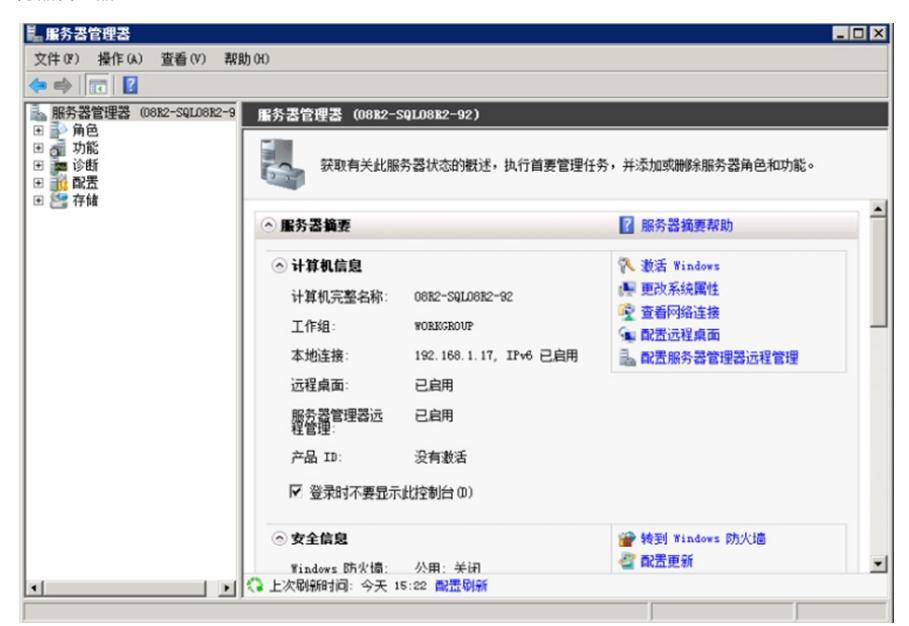

2、单击角色菜单前的 展开角色,单击角色菜单下的Active Directory域服务菜单

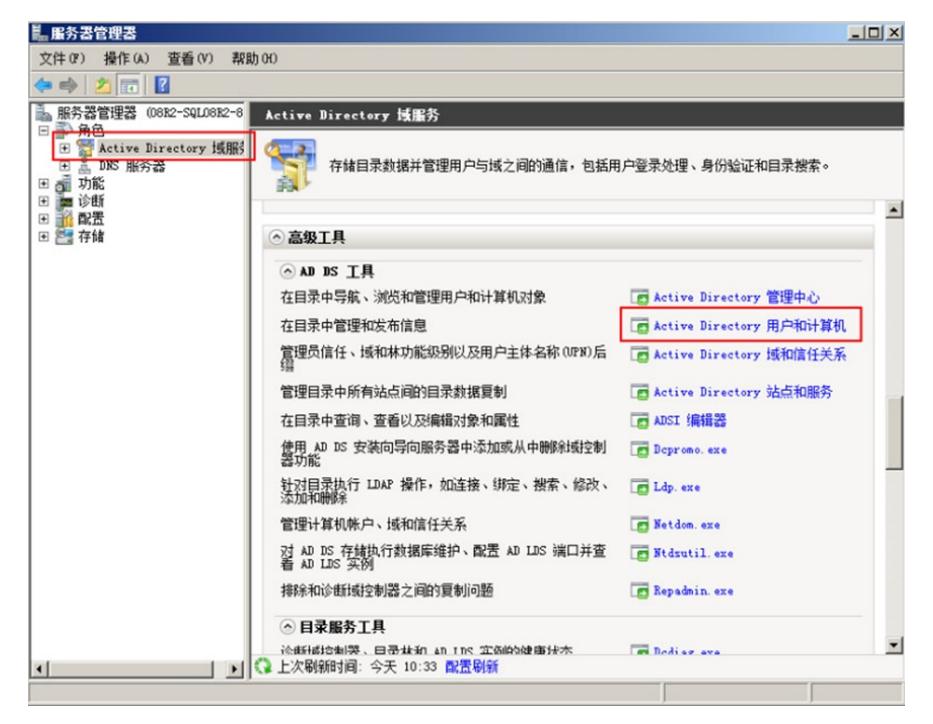

3、单击Active Directory域服务窗口中的Active Directory用户和计算机链接,打开Active Directory 用户 和计算机窗口。在h3c.com文件夹上单击鼠标右键,依次选择"新建 > 组织单位"

新建组织单位:在新建对象-组织单位窗口中的名称文本框中输入新组织单位的名称"ABC"

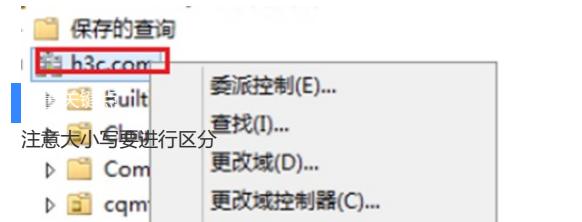

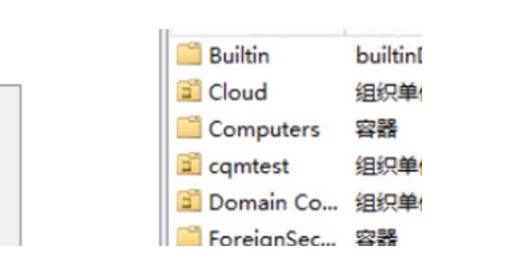